## **PAYMENTWORKS TERMINOLGY**

| INVITATION | VENDOR<br>ACCOUNT | NEW VENDOR<br>REGISTRATION |
|------------|-------------------|----------------------------|
| Cancelled  | No Account        | Not Started                |

<u>CANCELLED</u> means you have cancelled your vendor request. This cannot be deleted and will not disappear. Paymentworks is a tracking system.

| Invitation<br>Rejected | No Account | Not Started |  |
|------------------------|------------|-------------|--|
|------------------------|------------|-------------|--|

**INVITATION REJECTED** means Accounts Payable rejected your vendor request and this individual should provide a message with the reason the vendor was rejected or requesting additional information from you. If you have questions about the rejection, contact Accounts Payable at ap\_paymentworks@tennessee.edu.

| Sent No Account Not Started | Sent |
|-----------------------------|------|
|-----------------------------|------|

**SENT** means your email was sent to the Vendor to register with PaymentWorks <u>but</u> the email has not been delivered. Please allow the email servers to deliver the emailed invitation.

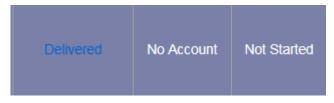

**DELIVERED** means your Vendor invitation email was delivered to the vendor <u>but</u> the email was <u>not</u> opened.

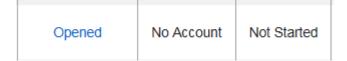

**OPENED** means your Vendor invitation was delivered to the vendor and the email was opened <u>but</u> the vendor has <u>not</u> validated their email address to start their vendor registration.

| Clicked | Email<br>Validated | Not Started |  |
|---------|--------------------|-------------|--|
|---------|--------------------|-------------|--|

<u>CLICKED – NOT STARTED</u> means your Vendor invitation was delivered to the vendor and the email was opened, and the vendor has validated their email address <u>but</u> they have <u>not</u> started their vendor registration.

| Clicked | Email<br>Validated | In Progress |
|---------|--------------------|-------------|
|         | Validated          |             |

<u>CLICKED – IN PROGRESS</u> means your Vendor invitation was delivered to the vendor, the email was opened, the vendor has validated their email address <u>but</u> they have <u>not</u> completed their vendor registration. The vendor will need to COMPLETE their registration, SAVE and SUBMIT/SEND their registration so Accounts Payable can start their review/approval process of the vendor number.

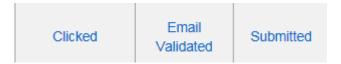

<u>CLICKED – SUBMITTED</u> means an email was delivered to the vendor, the email was opened, the vendor has validated their email address, the vendor has completed their vendor registration and submitted to the university. Accounts Payable has received the vendor request to start their review/approval process of the vendor number.

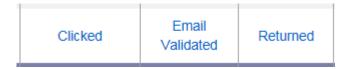

<u>CLICKED – RETURNED</u> means an email was delivered to the vendor, the email was opened, the vendor has validated their email address, the vendor has completed their vendor registration and submitted to PaymentWorks, but Accounts Payable required additional information/documentation from the vendor before approving the vendor request. Accounts Payable sent an email directly to the vendor through Paymentworks detailing what is required.

| Clicked Validated Approved |
|----------------------------|
|----------------------------|

<u>CLICKED – APPROVED</u> means your vendor request has been approved. Once the vendor number is provided the vendor will be a registered University of Tennessee Paymentworks/SAP vendor which will allow the vendor to update their own information. NOTE: Our payment process does NOT change.

| Clicked | Email<br>Validated | Complete<br>Vendor #:<br>1035113 |
|---------|--------------------|----------------------------------|
|---------|--------------------|----------------------------------|

<u>CLICKED – COMPLETED</u> means your vendor request has been approved and PaymentWorks & SAP have generated/synced the vendor number provided to be used immediately. The vendor is now a registered University of Tennessee Paymentworks/SAP vendor which allows the vendor to update their own information and check status of their processed invoices. NOTE: Our payment process does NOT change.

## **ADDITIONAL NOTES TO REMEMBER:**

- Until the vendor submits their registration, Accounts Payable cannot start our process. **IF the status is waiting for the vendor to do their part,** we suggest you follow up with your vendor and request they complete, save and submit their Paymentworks Vendor registration.
- Please note, <u>support@paymentworks.com</u> should **ONLY be contacted by the Vendor** to help with their PaymentWorks account/ registration issues.
- <u>University of Tennessee departments should NOT contact PaymentWorks directly</u> but instead contact Accounts Payable <u>ap\_paymentworks@tennesee.edu</u> for further assistance.
- NOTE: PAYMENT PROCESS DOES NOT CHANGE